# **Influenza Bioinformatics: Next Generation Sequencing (NGS) I**

Dimitar Kenanov Vithiagaran Gunalan Sebastian Maurer-Stroh

**Bioinformatics Institute, Singapore**

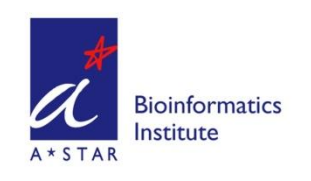

Section I

# **Influenza Sequence READMAPPING**

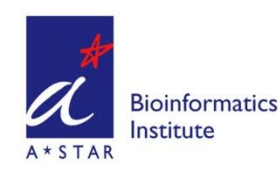

#### *Readmapping*

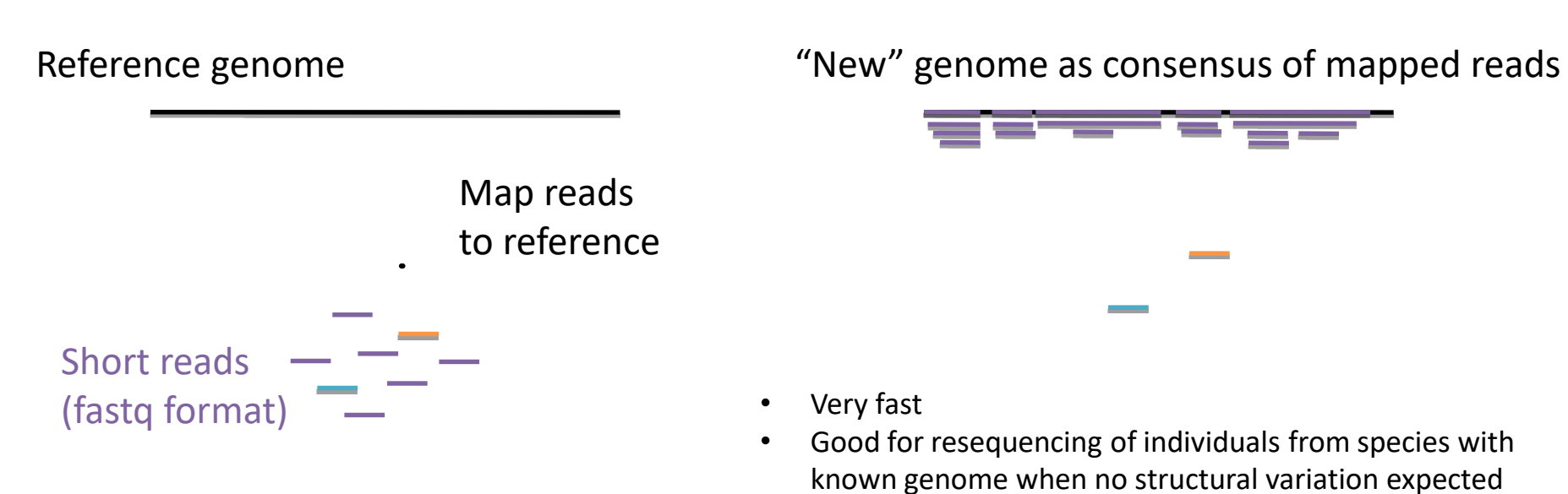

- May not cover all areas equally
- May leave out divergent regions as unmappable reads

Example tools: bwa, bowtie, smalt…

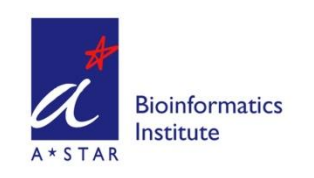

#### *Readmapping*

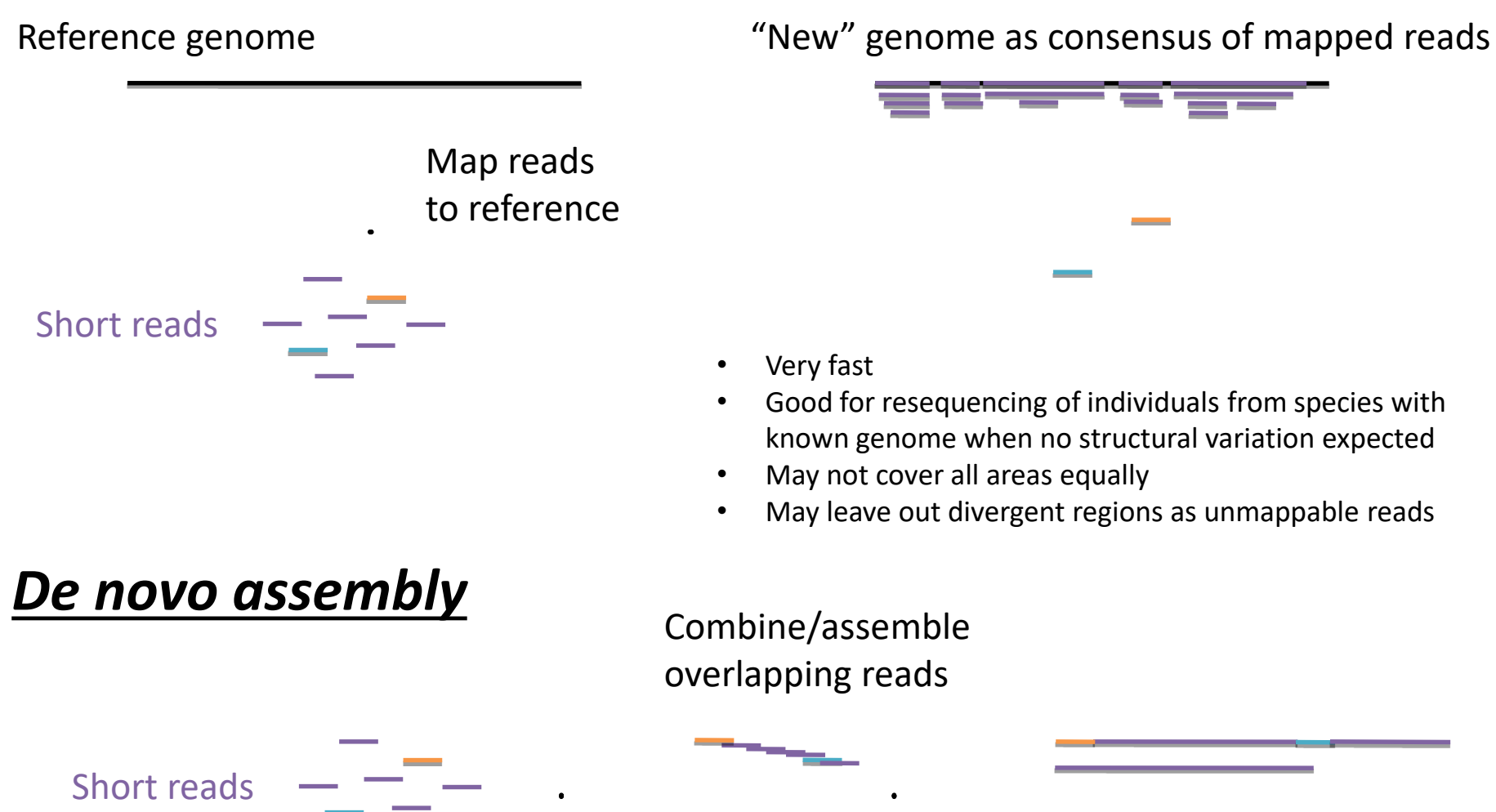

ioinformatics

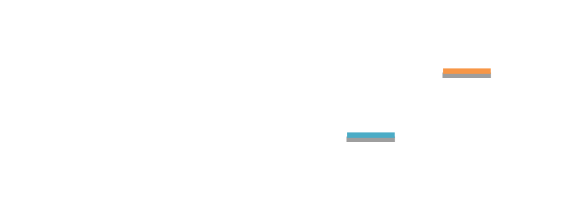

- Good for resequencing of individuals from species with known genome when no structural variation expected
- May not cover all areas equally
- May leave out divergent regions as unmappable reads

Combine/assemble

- Slow
- Only option if no reference genome available
- Can capture different genome structure
- Typically creates large genome fragments (contigs) but not complete genomes

#### *NGS Workflow*

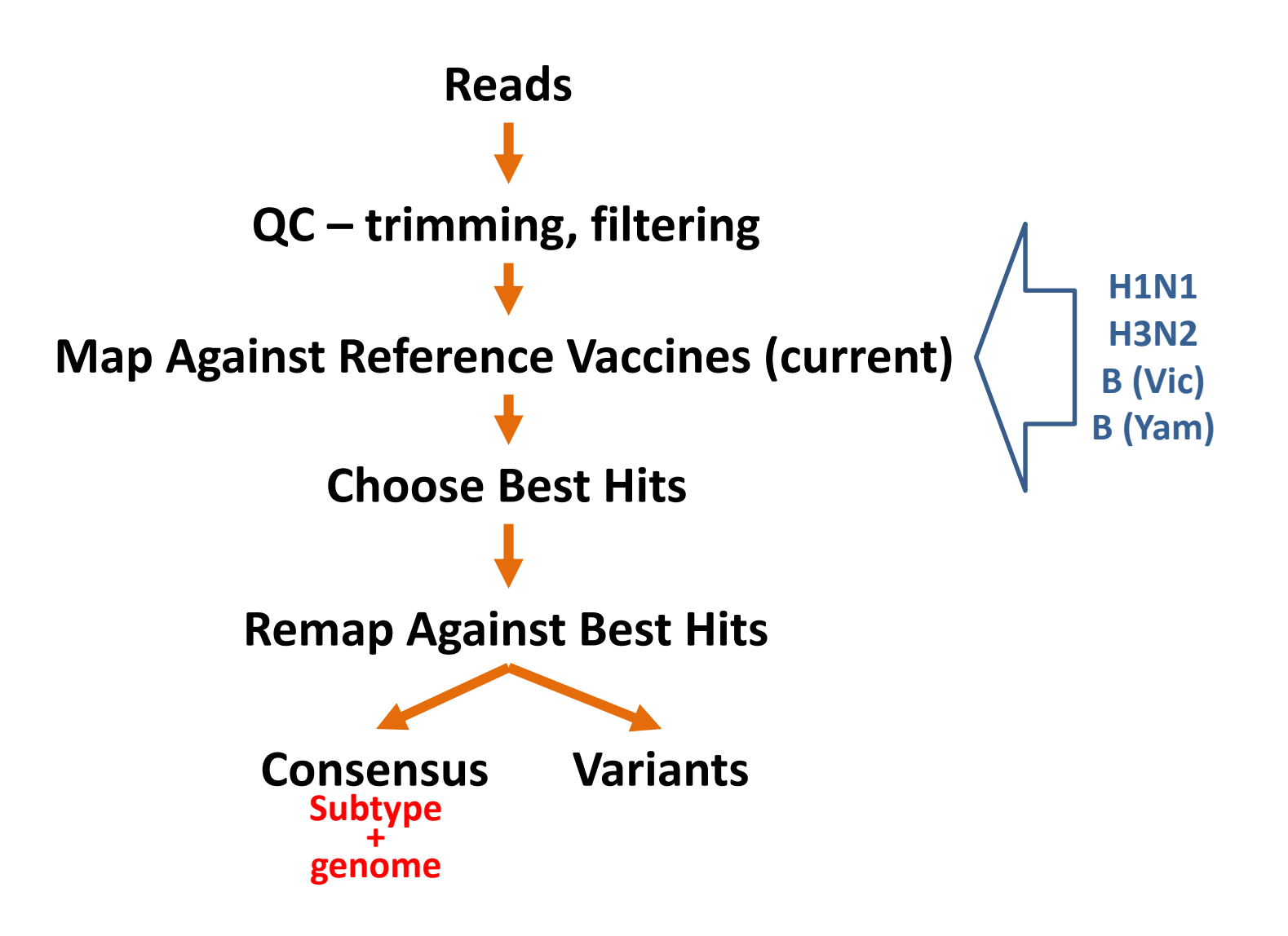

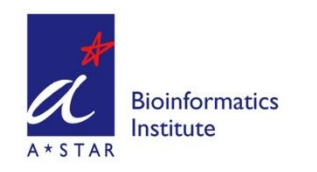

#### *Software Needed*

- QC for raw reads
	- **FASTQC** ([www.bioinformatics.babraham.ac.uk/projects/fastqc/\)](http://www.bioinformatics.babraham.ac.uk/projects/fastqc/)
- Raw read preprocessing
	- **fqtrim** ([ccb.jhu.edu/software/fqtrim/](https://ccb.jhu.edu/software/fqtrim/))
	- **Trimmomatic** ([www.usadellab.org/cms/?page=trimmomatic\)](http://www.usadellab.org/cms/?page=trimmomatic)
- Assembler
	- **IDBA** [\(code.google.com/p/hku-idba/downloads/list\)](https://code.google.com/p/hku-idba/downloads/list)
	- **SPAdes** [\(bioinf.spbau.ru/spades](http://bioinf.spbau.ru/spades) )
- Sequence Aligner
	- **Bowtie2** ([github.com/BenLangmead/bowtie2\)](https://github.com/BenLangmead/bowtie2) read aligner
	- **BWA** ([sourceforge.net/projects/bio-bwa/files/](http://sourceforge.net/projects/bio-bwa/files/)) read aligner
	- **Samtools** [\(www.htslib.org/doc/samtools.html](http://www.htslib.org/doc/samtools.html)) processing alignments
	- **Bedtools**[\(github.com/arq5x/bedtools\)](https://github.com/arq5x/bedtools) genome coverage (best hits)
- Alignment Viewer
	- **igv** [\(software.broadinstitute.org/software/igv/\)](http://software.broadinstitute.org/software/igv/)

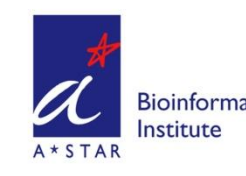

#### *Your USB Stick Contains:*

- WSHOP2019.zip
- For today's exercise, all preinstalled

#### **3 Directories**

**FLU\_DATA – NGS data**

**bin – scripts**

**lib – required modules**

## **2 files:**

**Install.sh – install**

**rakudo.deb – installer for Perl 6**

Read the README.txt file before installing on your own!!

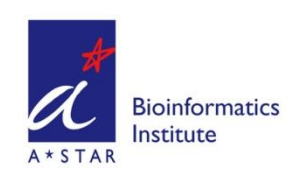

#### *Today's Exercise*

- 3 different samples
	- **Cell-Culture Flu A** (illumina PE)
		- 181\_S6\_L001\_R\*\_001.fastq

#### • **Severe Influenza in Elderly Patient** (illumina PE)

- A51-INFTT-17-0683\_S34\_L001\_R\*\_001.fastq
- **IonTorrent** (IonTorrent SE)
	- IonCode\_NS16May2019\_AWGS\_25pM.fastq

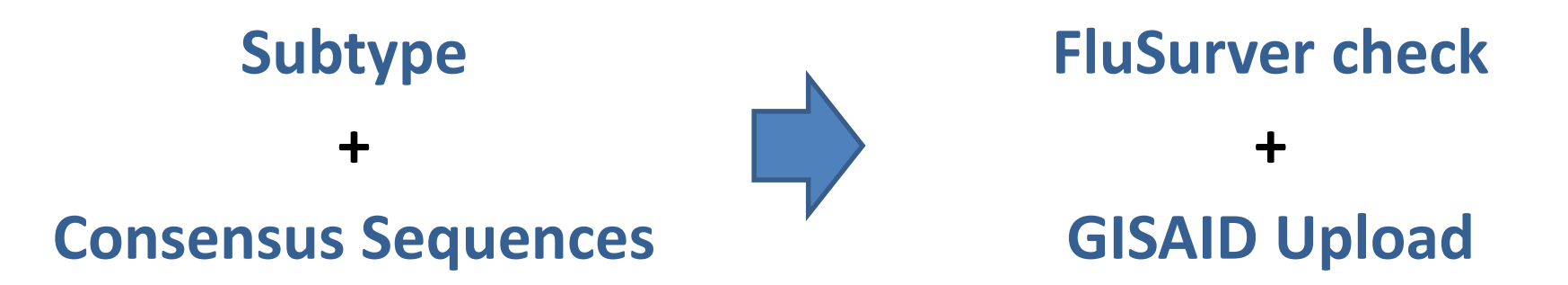

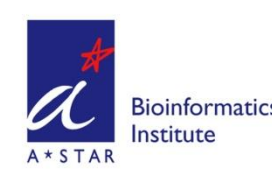

• Open Ubuntu in Windows:

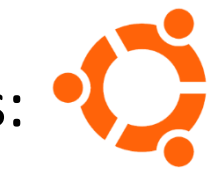

- Navigate to the FLU\_DATA directory *cd /mnt/c/Users/User/Workshop\_Flu/FLU\_DATA*
- Inspect the files:

*ls –ltrh*

• To see just FastQ sample files:

*ls –ltrh \*.fastq*

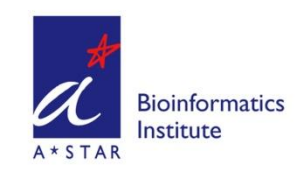

• Make a sample file

#### *nano samp.txt*

• Type in the sample IDs:

**181\_S6 181S6 A51-INFTT A51**

**tab-separated!**

• Save the sample file

*ctrl-o, Enter, then crtl-x*

*Sample File will be used to configure the script automatically Pipeline has to be run separately for SE and PE*

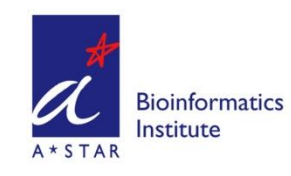

• Create links for the pipeline, edit config file:

#### *config.pl –s samp.txt –d `pwd` -c FLUAB\_VACCREFMIX\_PE.conf*

• Run the pipeline for the paired-end samples:

*run\_fluAB.pl FLUAB\_VACCREFMIX\_PE*

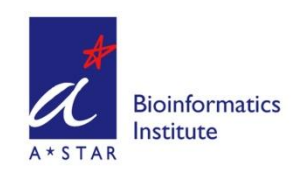

• IonTorrent SE

*nano samp.txt*

**FLU\_DATA directory**

**IonCode\_0282 IonCode**

*ctrl-o, Enter, then crtl-x*

#### *config.pl –s samp.txt –d `pwd` -c FLUAB\_VACCREFMIX\_SE.conf*

*run\_fluAB.pl FLUAB\_VACCREFMIX\_SE*

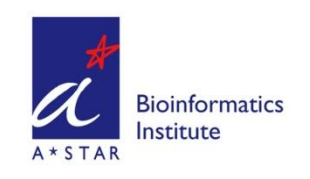

• Result Files:

# *181S6\_MIXED\_GENOME\_CONSENSUS.fa & 181S6\_FINAL\_STATS.txt*

- Open these files in Windows (Notepad, Wordpad)
- Look at each segment, which subtype?
- Are all segments accounted for?

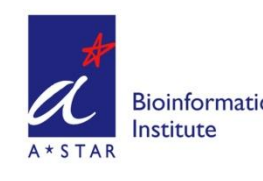

# **Influenza Bioinformatics: Next Generation Sequencing (NGS) II** Co-Infection

Dimitar Kenanov Vithiagaran Gunalan Sebastian Maurer-Stroh

**Bioinformatics Institute, Singapore**

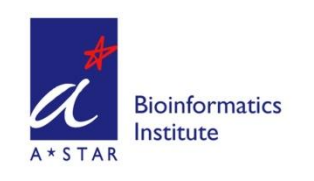

#### **Detection of Influenza strain/s and/or co-infection using Next Generation Sequence data analysis**

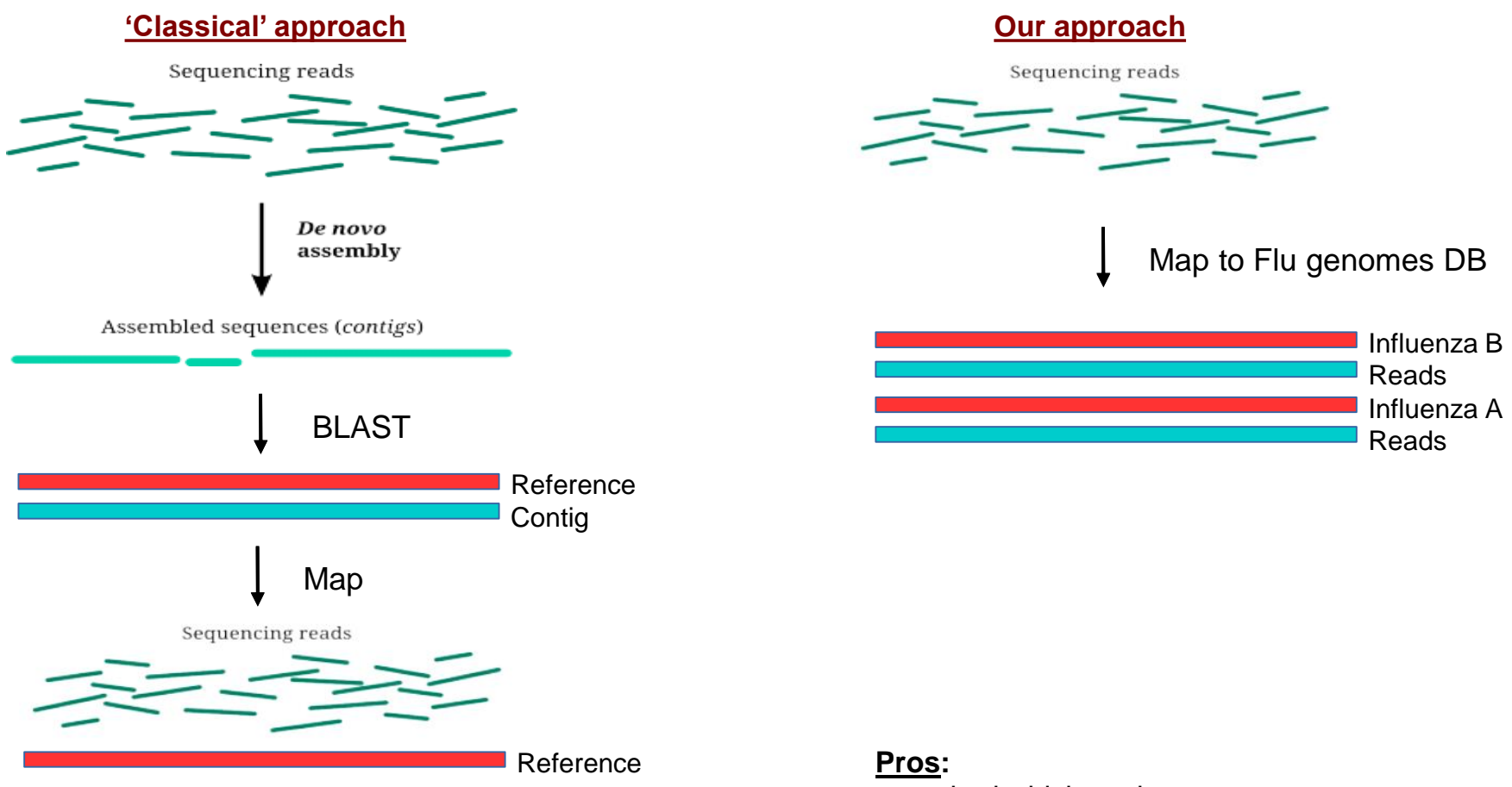

#### **Pros:**

- method which works

#### **Cons:**

- both assembly and BLAST can take long time!

- some contings might be meaningless

- method which works
- works fast, no assembly nor BLAST
- can save hours per sample
- can detect co-infection in one step

#### **Cons:**

- must prepare the DB containing Influlenza genomes beforehand

#### *NGS Workflow*

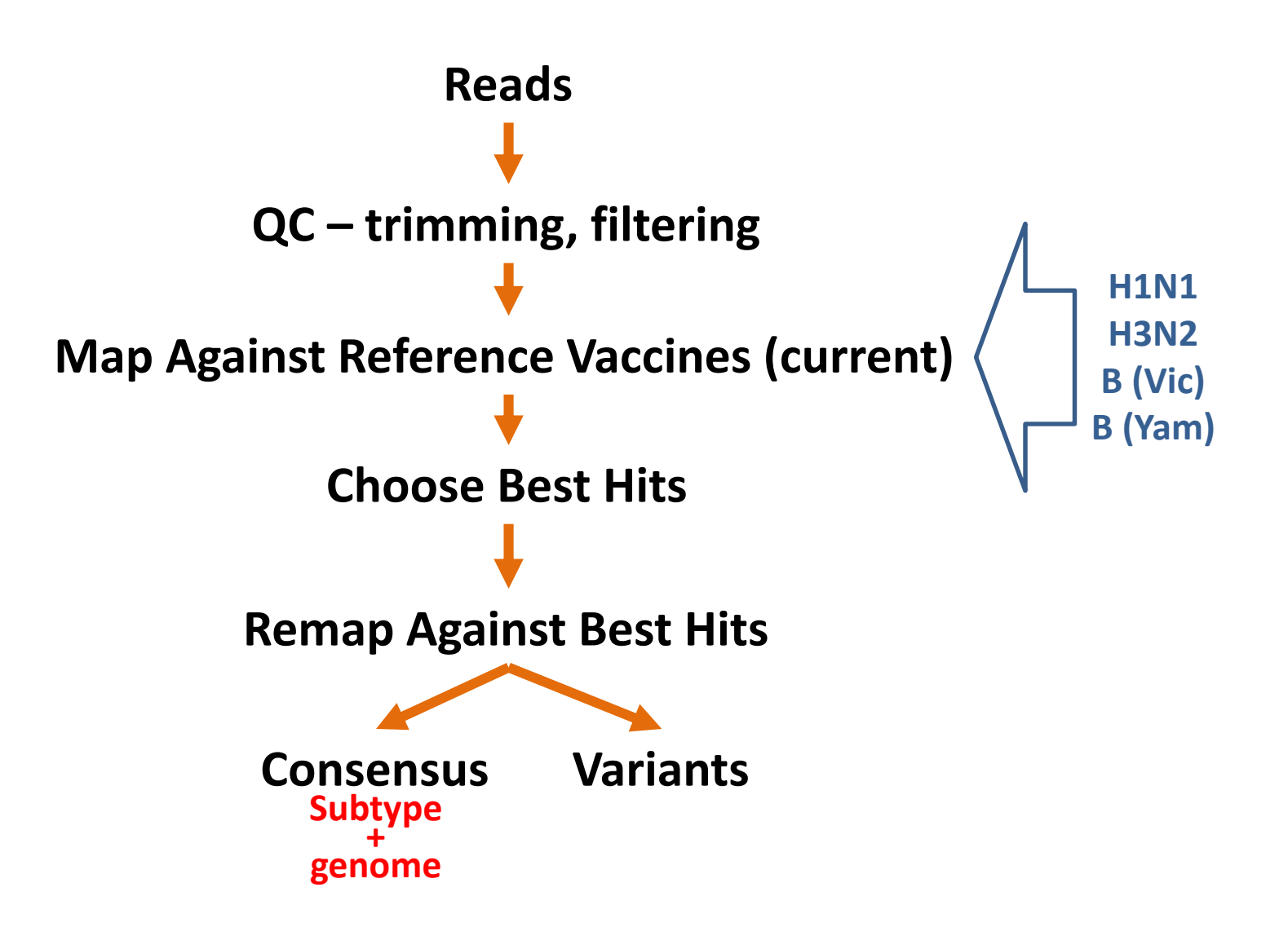

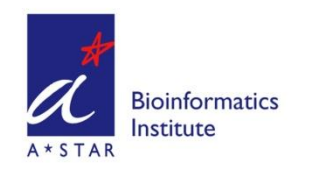

Open Ubuntu in Windows:

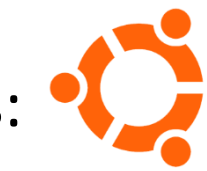

- Navigate to the FLU DATA directory *cd /mnt/c/Users/User/Workshop\_Flu/FLU\_DATA*
- List FastQ sample files:

*ls –ltrh \*.fastq*

# **SRR1928163\_R1.fastq SRR1928163\_R2.fastq Clinical Sample, Thailand, 2012**

(Rutvisuttinunt et al, Journal of Clinical Virology 2015)

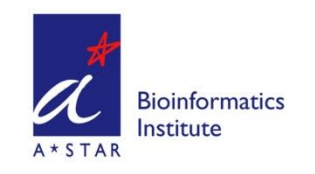

• Remove old logfile:

#### *rm FLUAB\_VACCREFMIX\_PE.log*

• Similar commands as yesterday:

*nano coinfect.txt* **SRR1928***<tab>***SRR** *ctrl-o, Enter, then crtl-x*

*config.pl –s coinfect.txt –d `pwd` -c FLUAB\_VACCREFMIX\_PE.conf run\_fluAB.pl FLUAB\_VACCREFMIX\_PE*

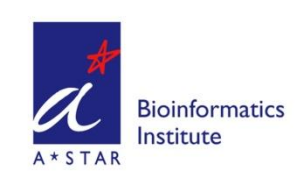

#### *Today's Exercise*

#### • Result File: *SRR\_FINAL\_STATS.txt*

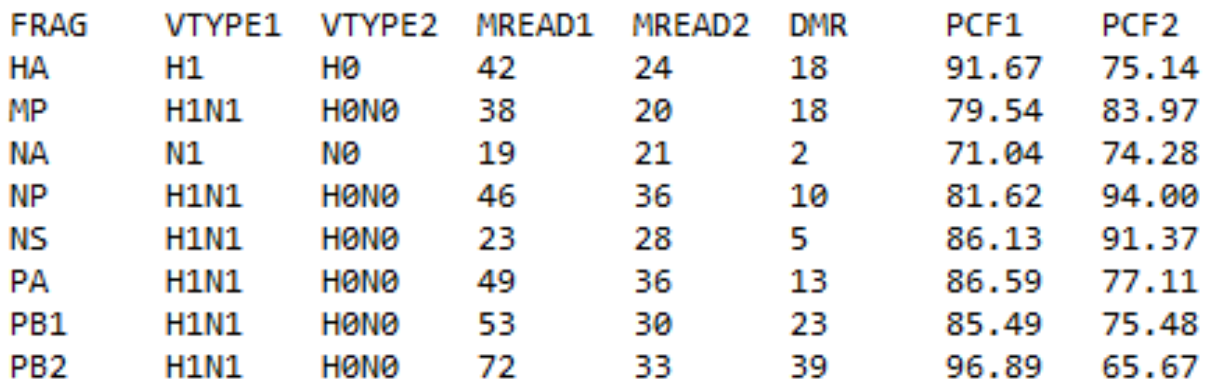

- *VTYPE1 & VTYPE2 are Virus Types*
- *H0N0 is Flu B!*
- *PCF1 & PCF2 are percent coverage*

# *We have a Co-Infection*

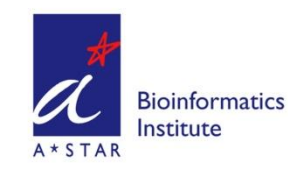

#### *Today's Exercise*

#### • Result File: *SRR\_FINAL\_STATS.txt*

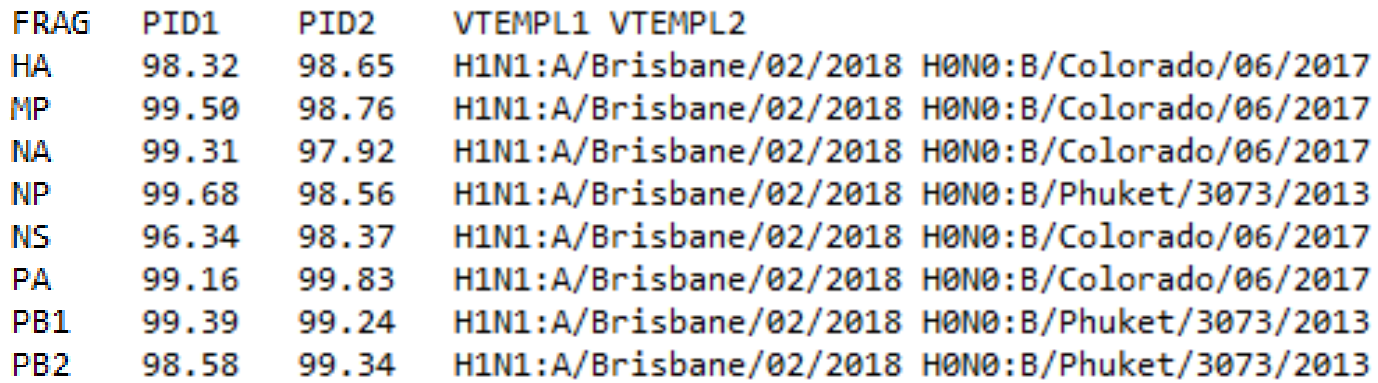

- *H1N1 and Flu B coinfection*
- *HA/NA of B virus are from Victoria lineage*
- *PID1 and PID2 are percent identity to reference*

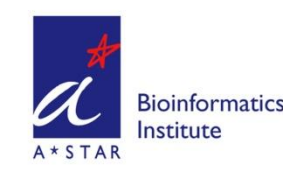